# RASPBERRY PI

 $\bigcap$ 

 $\overline{O}$ 

 $\bigcap$ 

 $\overline{\bigcap}$ 

UTILIZING A RASPBERRY PI 3 TO CONTROL 3D PRINTER

## UTILIZING PI 3 OCTOPRINT IMAGE TO CONTROL ENDER 3 ROBOT

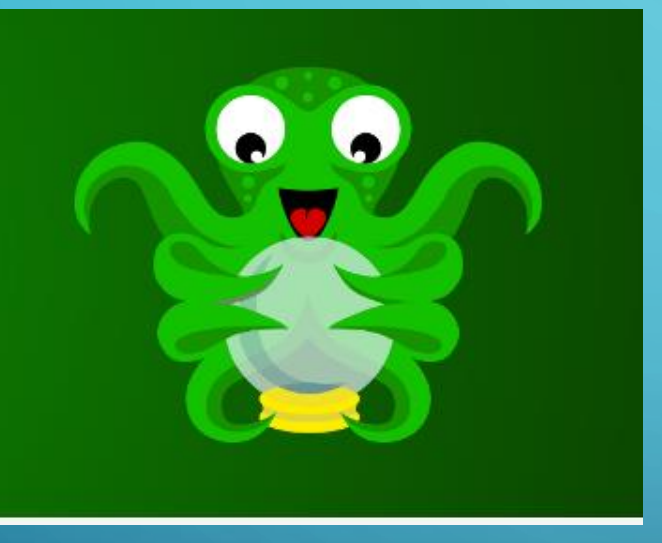

 $\bigcirc$ 

 $\overline{O}$ 

 $\bigcap$ 

<https://octoprint.org/>

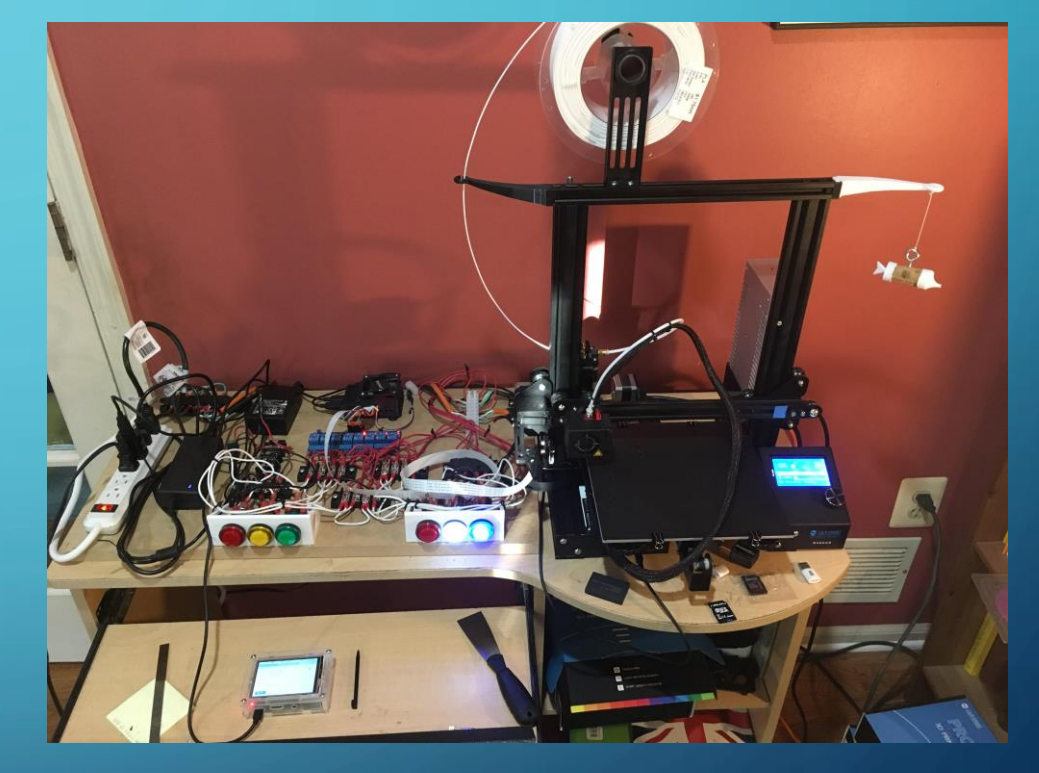

#### ENDER 3 ROBOT

 $(10 - 107)$ 

ī.

 $\overline{\odot}$ 

 $\Omega$ 

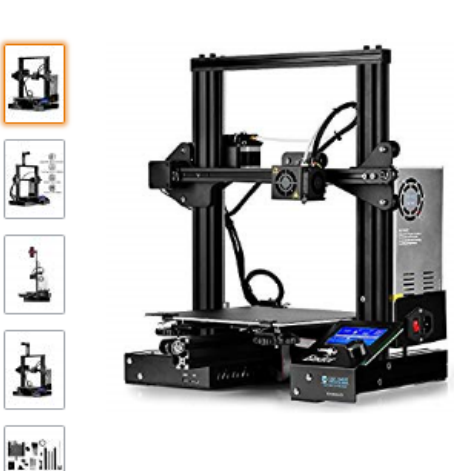

Roll over image to zoom in

by SainSmart

SainSmart x Creality Ender-3 3D Printer, Resume Printing V-Slot Prusa i3, for Home & School Use, Build Volume 8.7" x 8.7" x 9.8"

★★★☆ > 60 customer reviews | 49 answered questions

Price: \$239.00 √prime

Used & new (2) from \$190.07 √prime

#### **Specifications for this item**

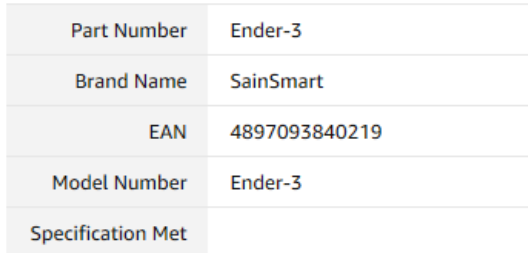

#### See more product details

Item arrives in packaging that reveals what's inside. To hide it, choose Ship in Amazon packaging at checkout.

### https://www.sainsmart.com/collections/3d[printing/products/sainsmart-x-creality3d-ender-3-3d-printer](https://www.sainsmart.com/collections/3d-printing/products/sainsmart-x-creality3d-ender-3-3d-printer)

#### [Link to Amazon website](https://www.amazon.com/gp/product/B07DGV2L8Z/ref=oh_aui_search_detailpage?ie=UTF8&psc=1)

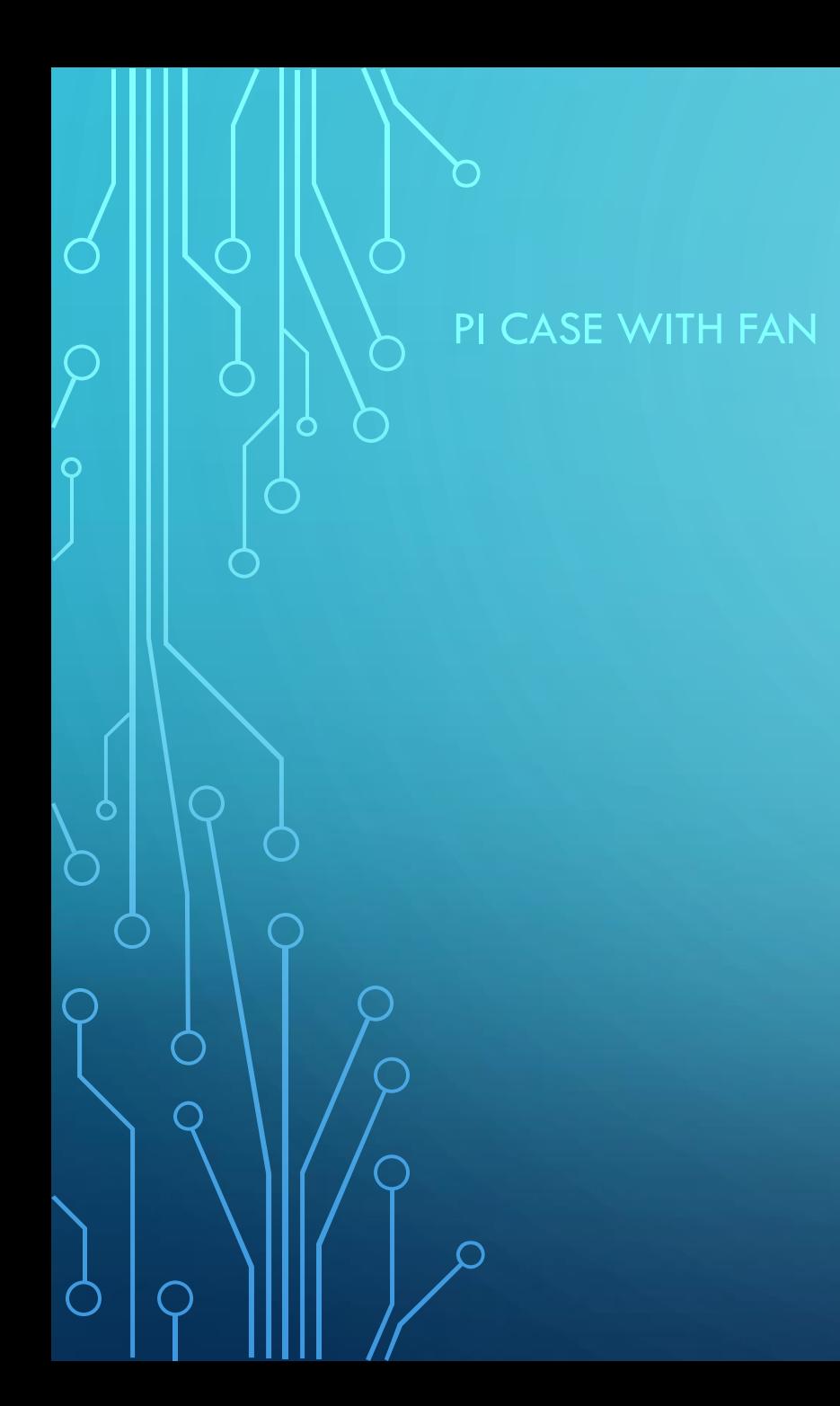

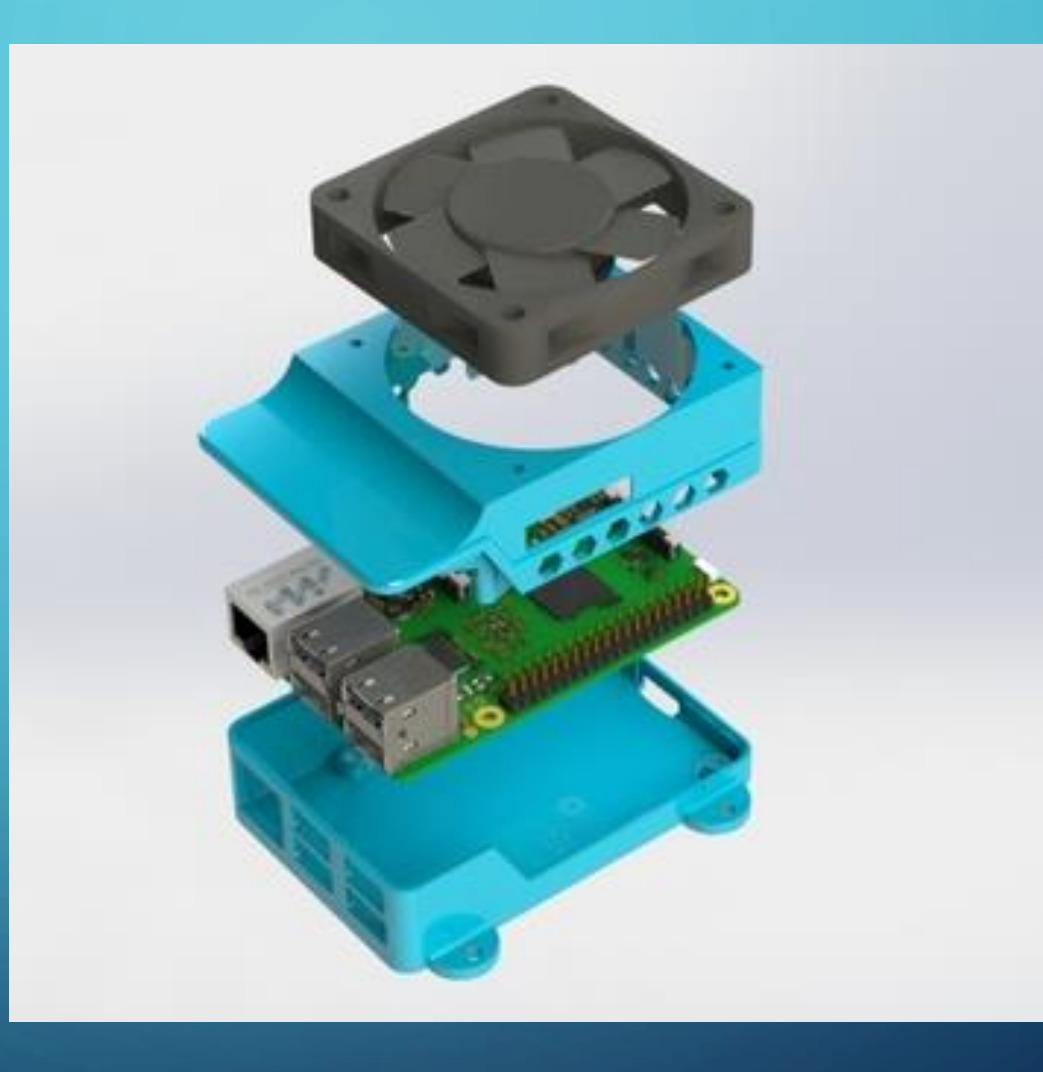

<https://www.thingiverse.com/thing:3183658>

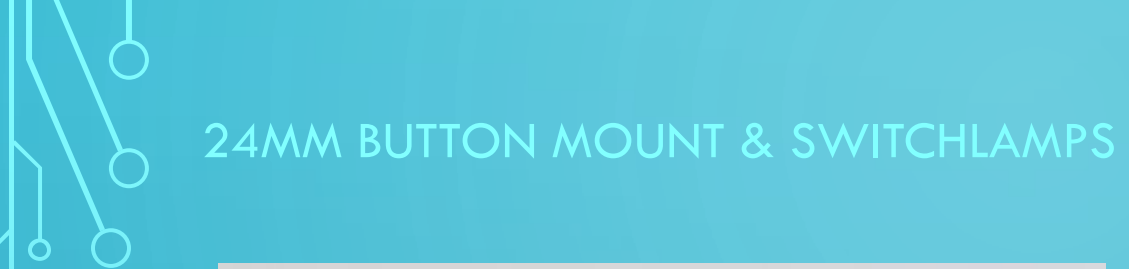

 $\bigcap$ 

 $\overline{O}$ 

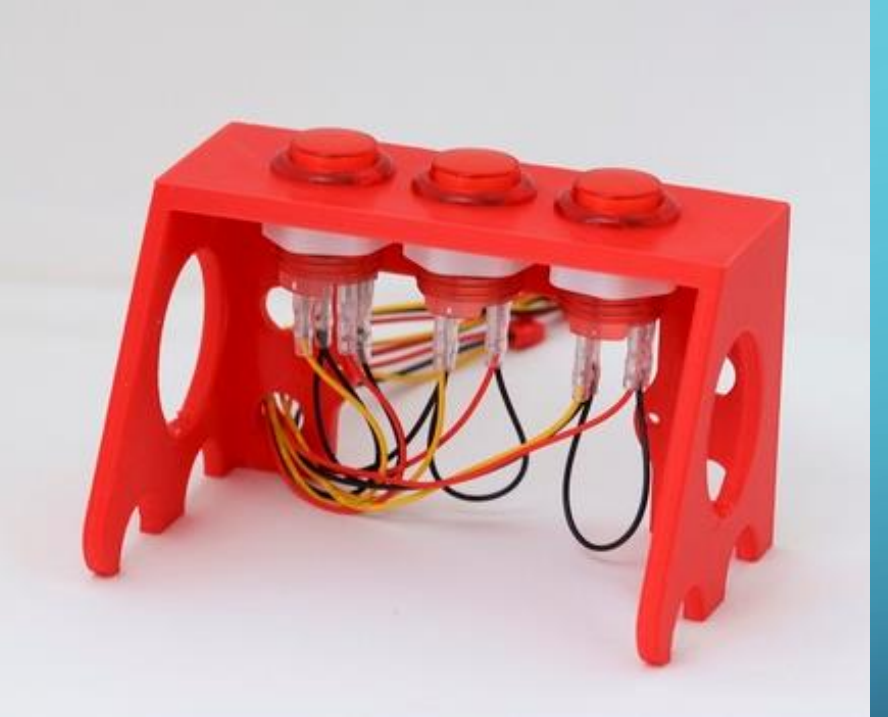

<https://www.thingiverse.com/thing:3172566> [Link to Amazon for Switchlamps](https://www.amazon.com/gp/product/B01M0XPWGG/ref=oh_aui_detailpage_o00_s00?ie=UTF8&psc=1)

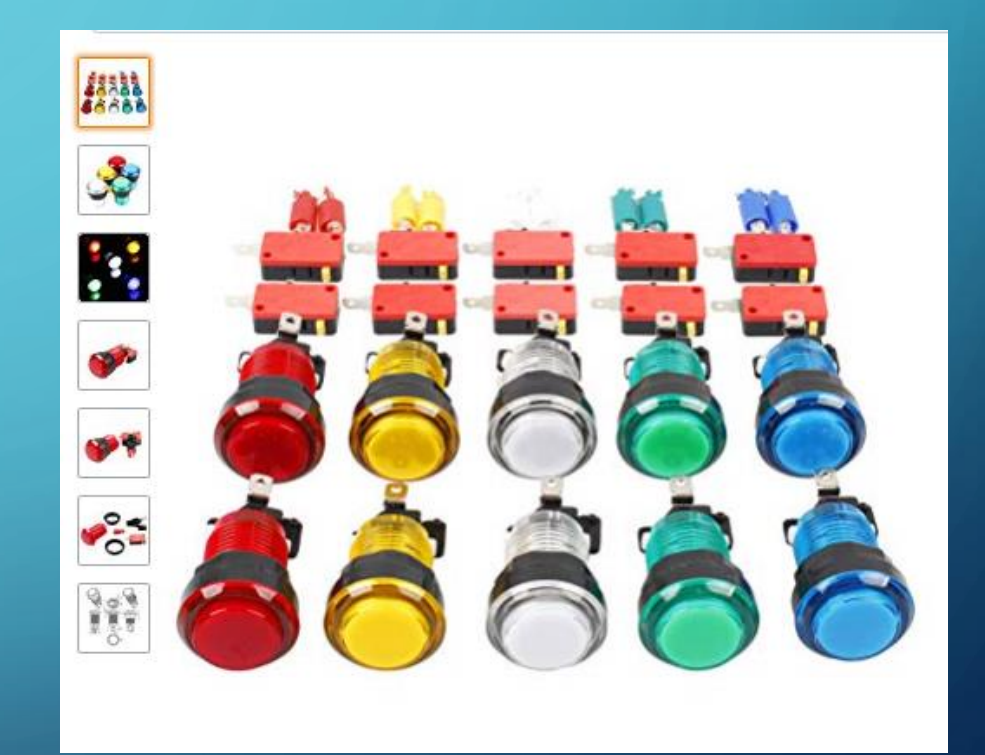

### SAINSMART 8 CHANNEL RELAY

 $\bigcap$ 

 $\overline{O}$ 

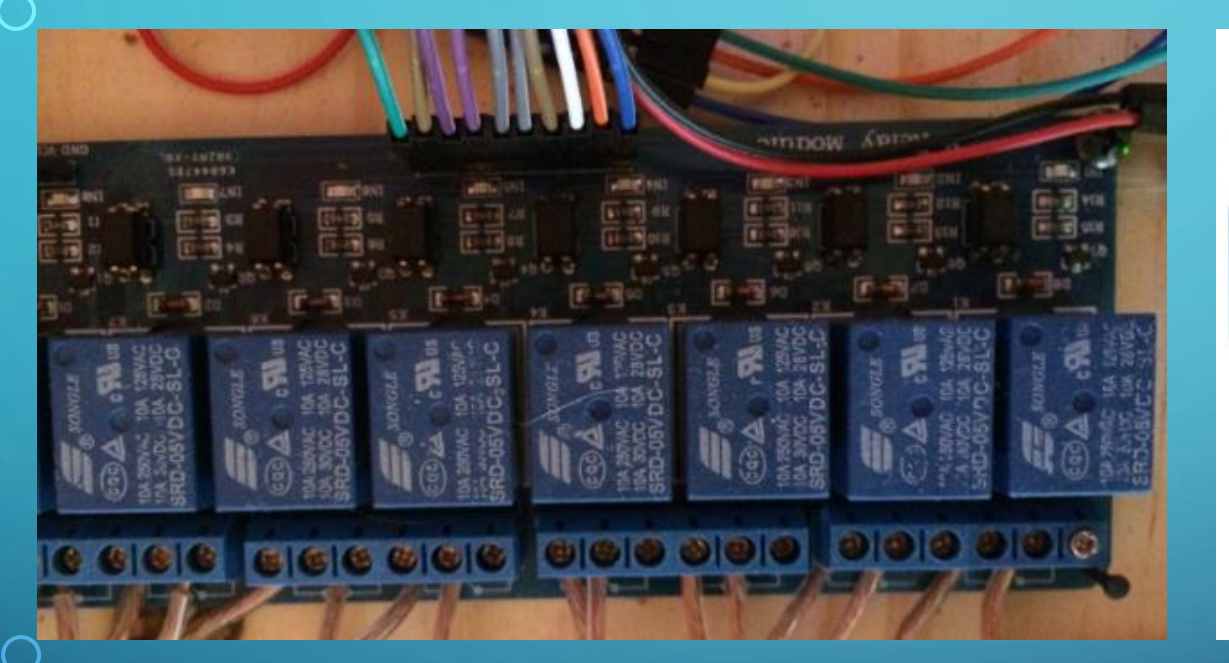

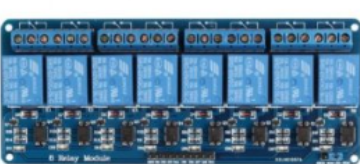

Click to open expanded view

#### SainSmart 8-Channel Relay Module by SainSmart ★★★★★ ▼ 85 customer reviews | 14 answered questions

List Price: \$18.10

Price: \$13.18 & FREE Shipping on orders over \$35. **Details** You Save: \$4.92 (27%)

#### In Stock.

Ships from and sold by Amazon.com. Gift-wrap available.

Want it tomorrow, April 5? Order within 5 hrs 19 mins and choose One-Day Shipping at checkout. Details

- · 5V 8-Channel Relay interface board, and each one needs 15-20mA Driver Current
- · Equipped with high-current relay, AC250V 10A; DC30V 11A
- · Standard interface that can be controlled directly by microcontroller (Arduino, 8051, AVR, PIC, DSP, ARM, ARM, MSP432, TTL logic)
- · Indication LED's for Relay output status

### OCTOPRINT ENCLOSURE PLUGIN – TO CONTROL SOME OUTPUTS

### **OctoPrint Settings**

 $\bigcap$ 

 $\overline{O}$ 

 $\bigcap$ 

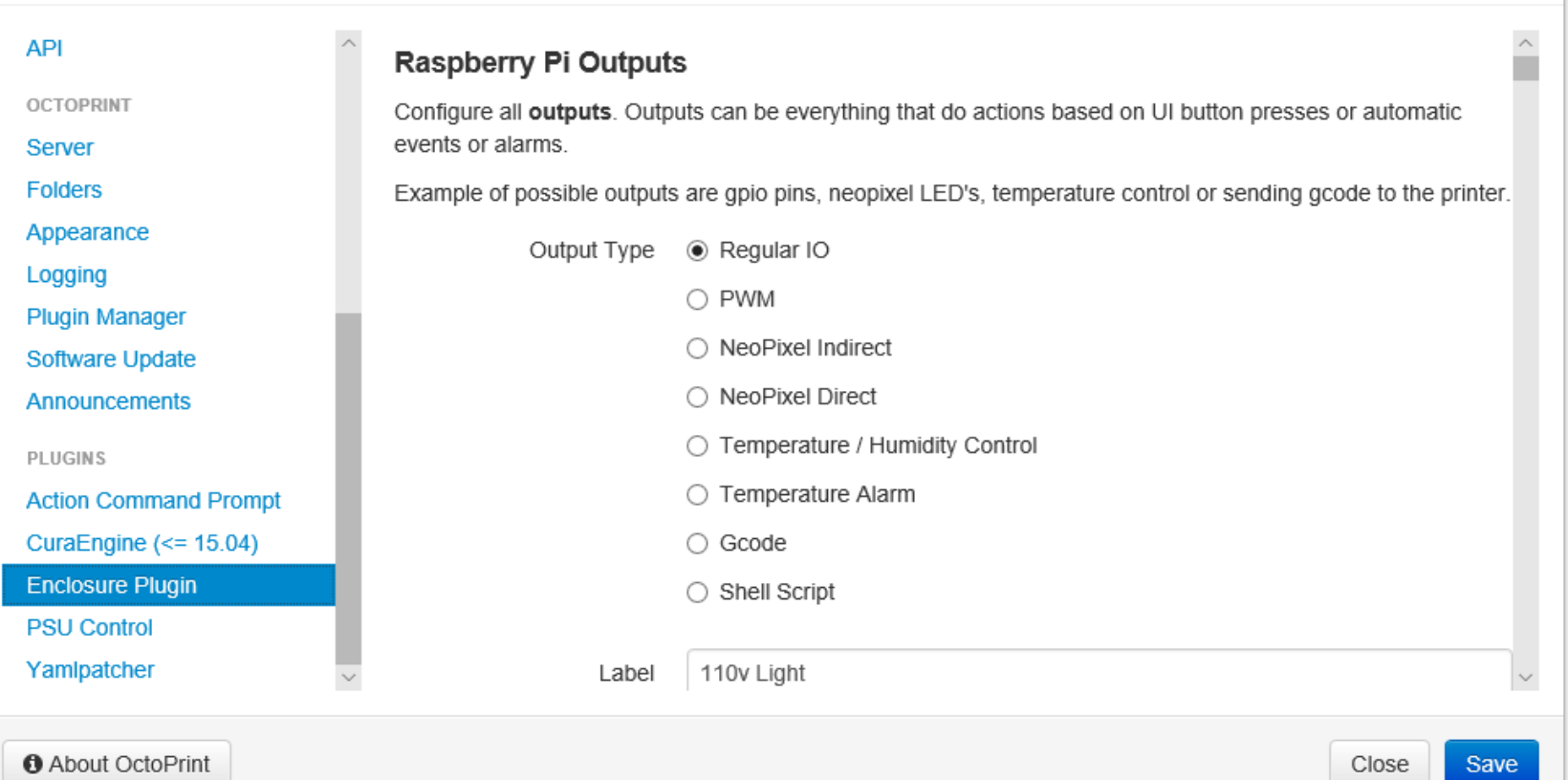

 $\mathcal{H}$ 

<https://plugins.octoprint.org/plugins/enclosure/>

### **OCTOPRINT CONFIG. YAML**

Ō

http://docs.octoprint.org /en/master/configuratio n/config\_yaml.html

### config.yaml

If not specified via the command line, the main configuration file config.yam1 for OctoPrint is expected in its settings folder, which unless defined differently via the command line is located at ~/.octoprint on Linux, at %APPDATA%/OctoPrint on Windows and at ~/Library/Application Support/OctoPrint on MacOS. If the file is not there, you can just create it - it will only get created by OctoPrint once you save settings that deviate from the default settings.

Note that many of these settings are available from the "Settings" menu in OctoPrint itself.

#### **Contents**

- config.yaml
	- Access Control
	- $\circ$  API
	- Appearance
	- Controls
	- Development settings
	- Estimation
	- Events
	- Feature
	- · Folder
	- · GCODE Analysis
	- · GCODE Viewer

### OCTOPRINT CONFIG. YAML - USING EVENTS TO CONTROL STATUS

http://docs.octoprint.org  $/en/master/events/index$ x.html#sec-events

 $\overline{O}$ 

#### **Example**

#### events:

enabled: True

subscriptions:

- event: Disconnected

command: python ~/growl.py -t mygrowlserver -d "Lost connection to printer" -a OctoPr: type: system

enabled: false

- event: PrintStarted

command: python ~/growl.py -t mygrowlserver -d "Starting {file}" -a OctoPrint -i http: type: system

- event: PrintDone

command: python ~/growl.py -t mygrowlserver -d "Completed {file}" -a OctoPrint -i http type: system

- event: Connected

command:

 $-M115$ 

- M117 printer connected!

 $-628$ 

type: gcode

### OCTOPRINT CONFIG. YAML - ACTUAL CODE

In this case based on specific defined Octoprint events the Wiring Pi command to switch on status lamp is used

 $\overline{O}$ 

#### events:

enabled: true subscriptions:

- command: gpio write 2 0 event: Connected type: system
- command: gpio write 2 1 event: Disconnected type: system
- command: gpio write 3 0 event: PowerOn type: system
- command: gpio write 3 1 event: PowerOff type: system
- command: gpio write 4 0 event: Error type: system
- command: gpio write 4 1 event: Shutdown type: system
- command: gpio write 6 0 event: FileAdded type: system
- command: gpio write 6 1 event: PrintStarted type: system
- command: gpio write 7 0 event: PrintCancelled type: system
- command: gpio write 7 1 event: PrintStarted type: system